## **Musique dans MSN Messenger Astuces**

Posté par: Anonyme63 Publiée le : 17/01/2009 11:10:00

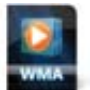

Affichez la musique que vous écoutez

## dans **MSN MESSENGER**

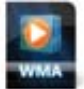

Vos contacts Messenger voient afficher la musique que vous écoutez

Procédure :

Lancer la lecture du morceau de musique avec le **Lecteur Windows Média**

Dérouler, Menu Outils, Plug-ins, puis vérifier que l'option Plugin message perso Musical **MSN Messenger** , est bien cochée.

Dans MSN Messenger, cliquer sur le menu, **Outils** puis sur **Options** .

Cocher la case Afficher le titre de la chanson jouée… cliquer sur OK

Cliquer sur la petite flèche à côté de votre pseudo puis sélectionner l'option, Activer ce que j'écoute

**Le titre du morceau apparaît, et, est visible par tous vos contacts**